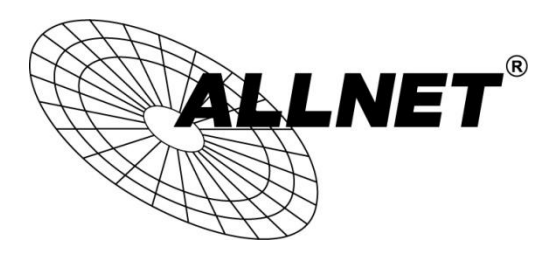

## **ALL60200**

## Anleitung zum Umstellen auf Auto-Power

Wenn Sie möchten, dass Ihr ALL60200 startet sobald Sie ihn mit Strom versorgen, führen Sie bitte folgende Schritte aus:

*Schritt 1 bis 3 werden an einem ALL-NAS200 gezeigt, da dieses baugleich mit dem ALL60200 ist.*

- $\bullet$ LAN<sub>2</sub> WAN\LAN1 **NAS20** Ξ  $-0.8 - 8 - 8 - 8$ **USB** Res **DC 121**
- 1. Lösen Sie die 4 schwarzen Schrauben an der Rückseite des Gerätes.

2. Nehmen Sie die schwarze Rückblende ab und lösen Sie anschließend die 4 markierten silbernen Schrauben.

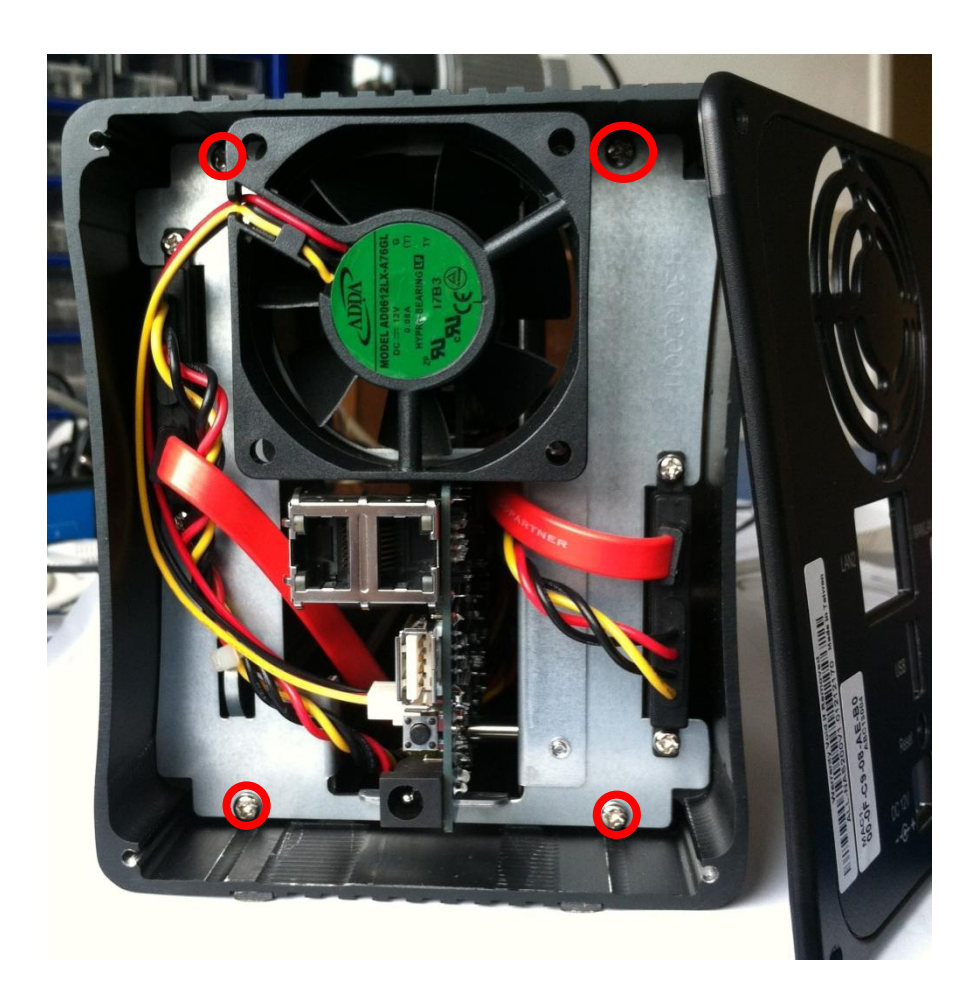

3. Ziehen Sie das Mainboard vorsichtig aus dem Gehäuse heraus.

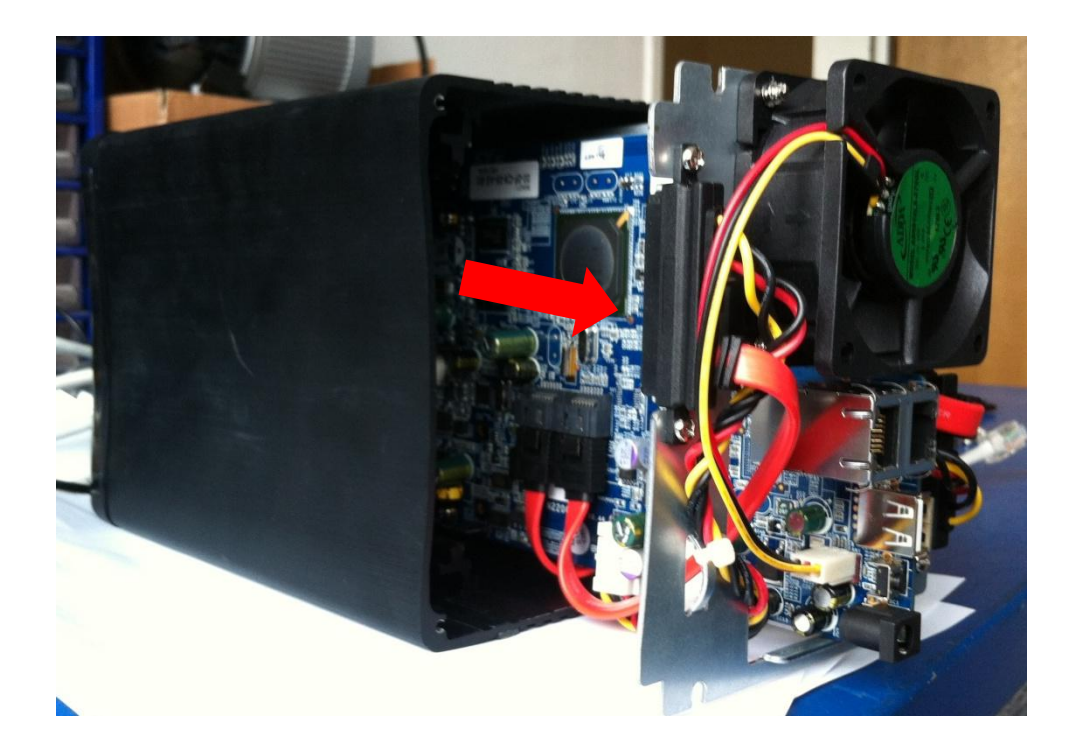

4. Setzen Sie den Jumper auf dem Mainboard.

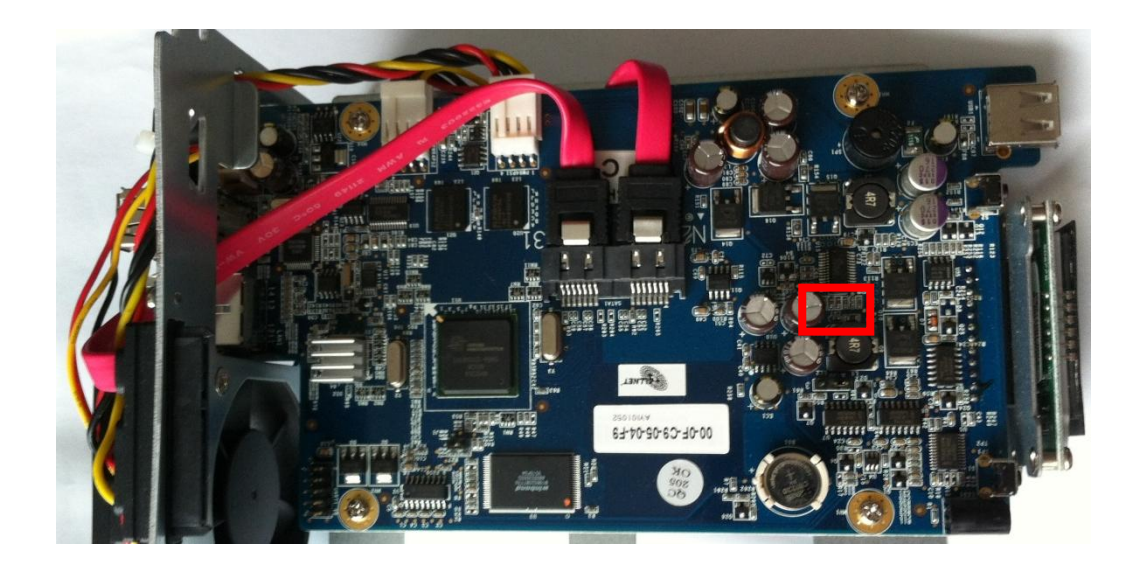

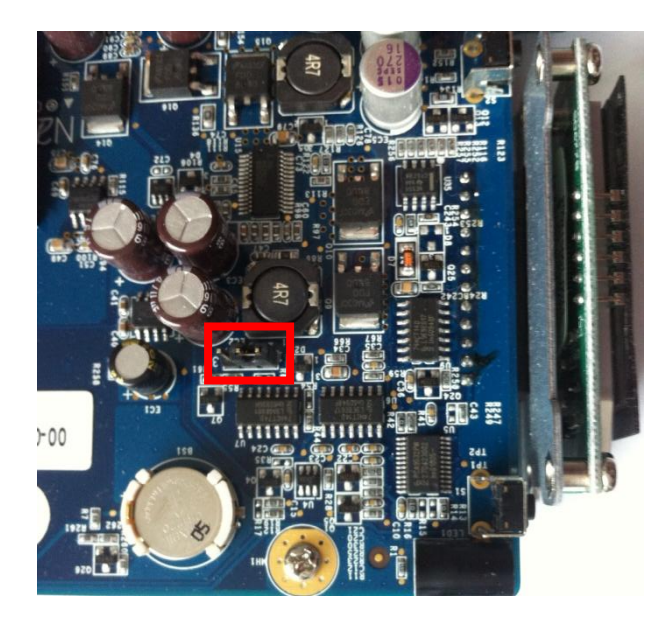

![](_page_2_Picture_3.jpeg)

Wenn Sie den Jumper über:

- J1 & J2 setzen, startet Ihr ALL60200 nachdem Sie den Powerknopf gedrückt haben (Standard).
- J2 & J3 setzen, startet Ihr ALL60200 sobald Sie ihn mit Strom versorgen (Auto-Power).